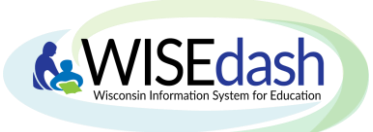

The WISEdash Public Portal allows you to easily download school, district, and statewide data. This guide will help you to **due to download data from a specific graph** on a dashboard, **2** download statewide datasets from a dashboard by topic, **3** download statewide datasets from DPI's website, and **4** download statewide **historical datasets** previously accessed through WINSS.

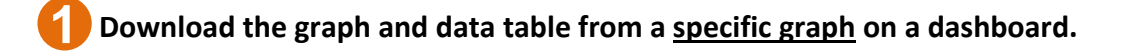

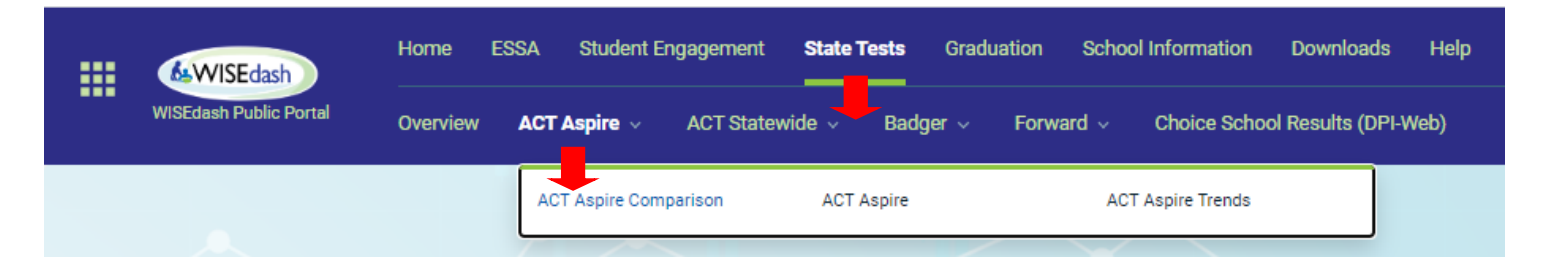

### **Step 1**: Select your filters in the **Filter Data** dropdown.

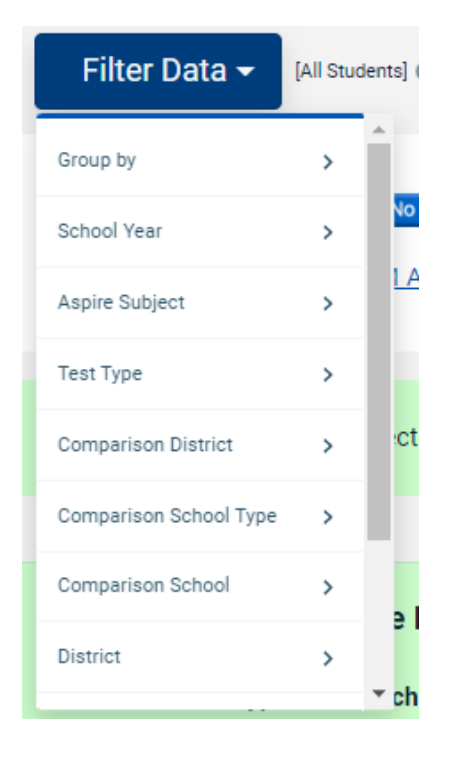

**Step 2**: Click on any graph's **Send icon** to see download options for your data as an Excel or PDF document. The data download will include a nicely formatted document with information on the filters you've applied, the graph, and a data table with number counts.

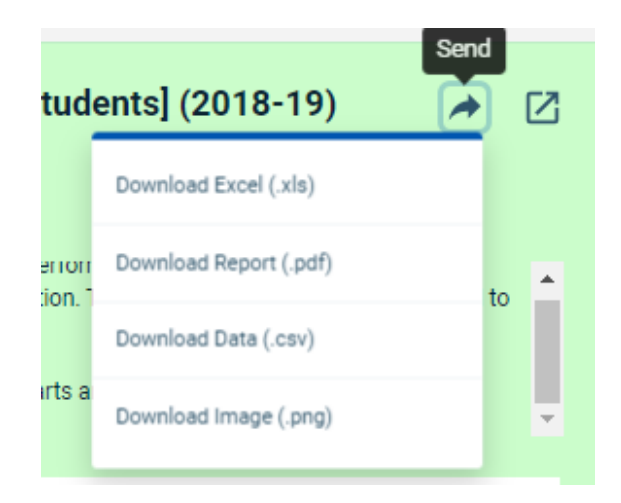

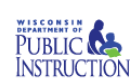

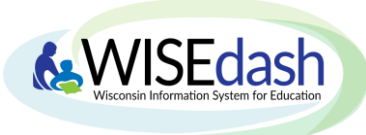

#### Example of Dashboard vs Exported Excel File:

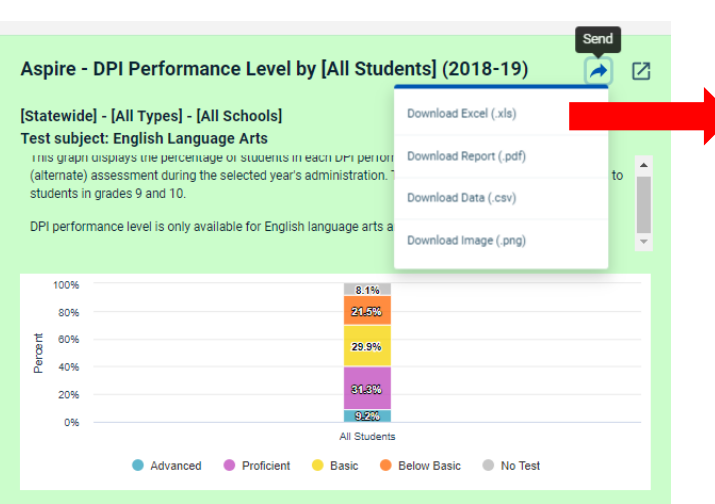

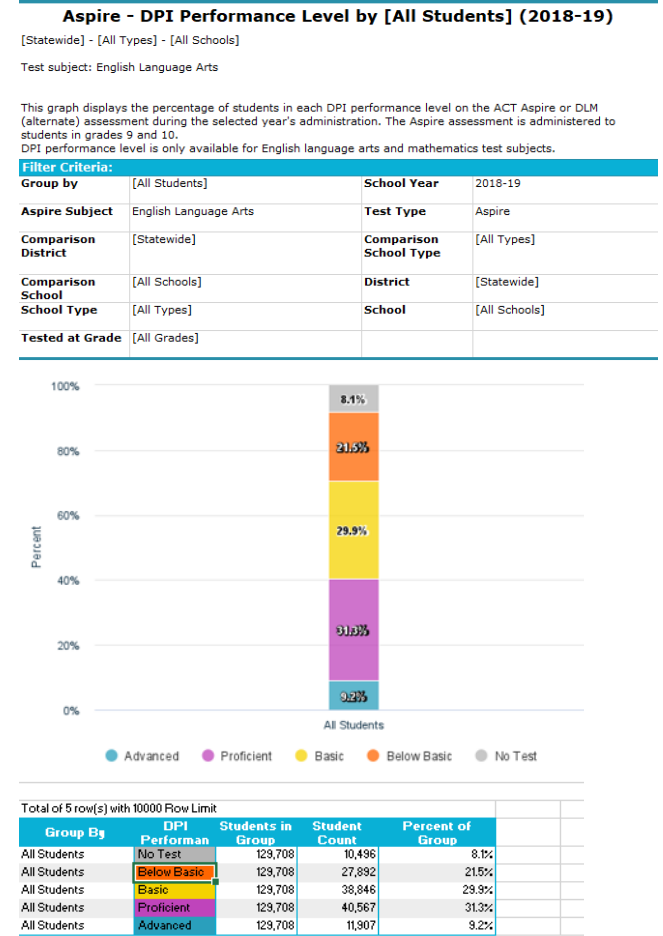

 **Download statewide datasets by topic from a dashboard.** These are raw datasets that come in .csv format. These datasets do not include graphs but instead contain columns of data allowing users to perform their own analysis. **2**

**Step 1:** Click on the **Data files** button in the **Dashboard Help** bar that sits below Filter Data.

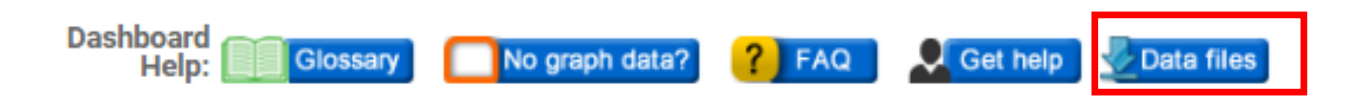

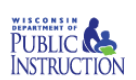

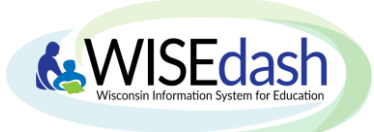

**Step 2:** By clicking the **Data files** button you'll be brought to a page where you can access the statewide data files specifically for the topic and data view of the dashboard you were previously viewing in the WISEdash Public Portal.

**Step 3:** Finally, click on the file you'd like to view and download. Be sure to note the **school year** (indicated in the file name) that you've chosen to download. *These are zipped files – once they've downloaded you'll need to right click to Extract All or double click. The zip file also contains a file layout document for reference.* 

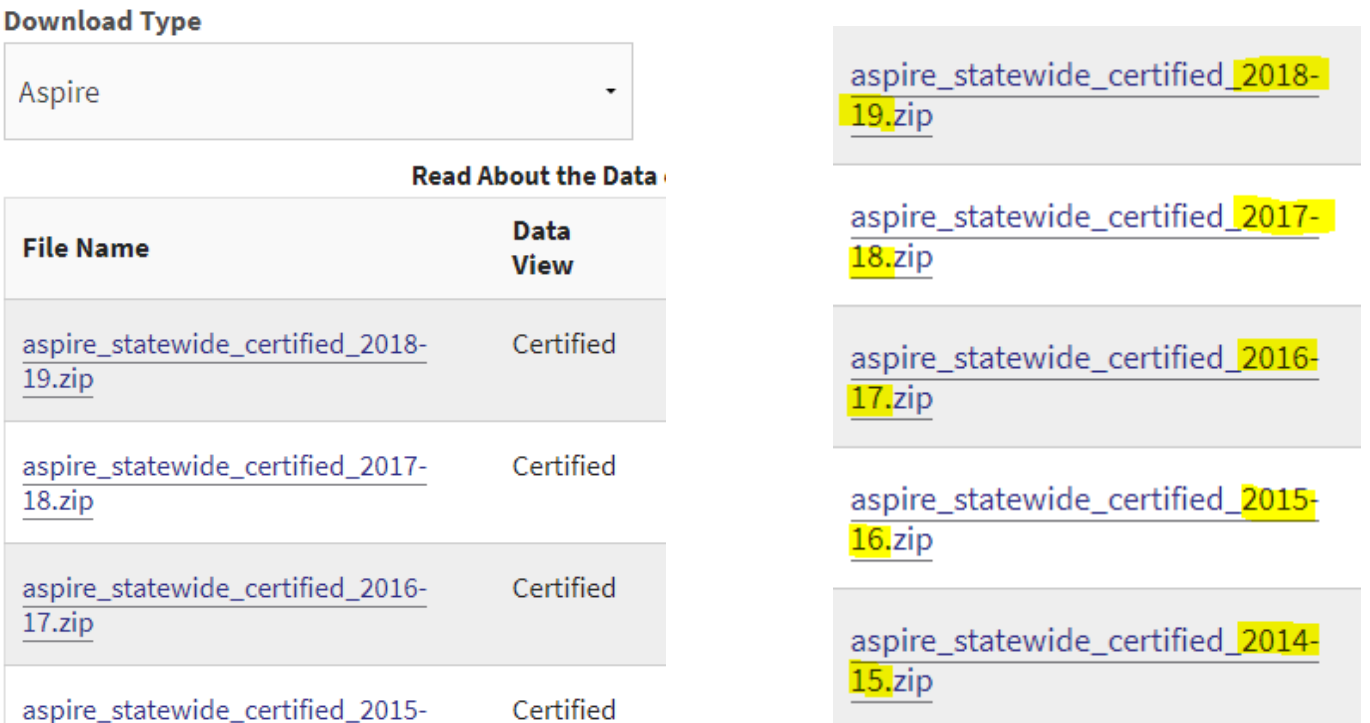

16.zip

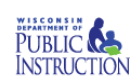

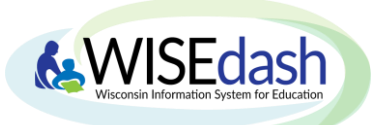

 **Download statewide datasets directly from DPI's website.** These are raw datasets that come in .csv format. These datasets do not include graphs but instead contain columns of data allowing users to perform their own analysis. This webpage provides the complete collection of files for all topics of data available through WISEdash along with supporting documentation. **3**

Go to: <http://dpi.wi.gov/wisedash/download-files>

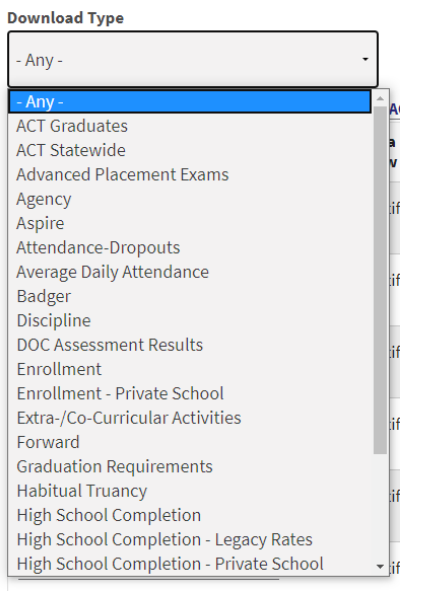

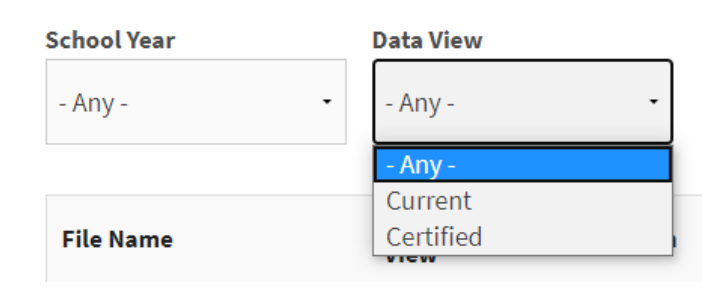

**Data View Current** was discontinued in the 18-19 school year. All Data Download Files are available under Certified, except for Postsecondary Enrollment which is always Current.

 **Download statewide historical datasets.** Comprehensive historical WINSS data about migrated topics for school years not included in WISEdash graphs can be found on the "WISEdash Data Files by Topic" webpage by choosing "**WINSS Historical Files**" in the **Download Type** dropdown. Supporting documentation specific to the historical files is included. **4**

Go to: <http://dpi.wi.gov/wisedash/download-files>

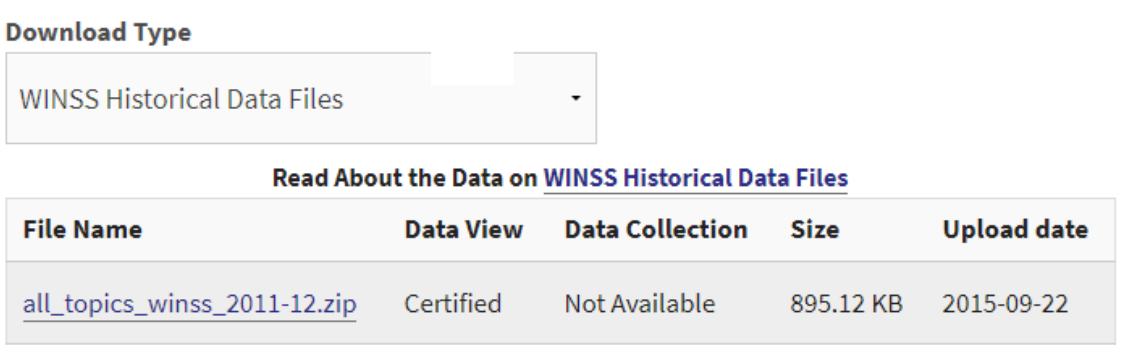

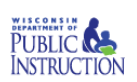